# Interactie Ontwerpen Markthal

## **Wat mist er nu in de Markthal?**

Er is nu een heel groot keuzeaanbod voor eten en drinken van heel veel verschillende keukens. Er is echter nog geen samenhang tussen al deze verschillende producten.

Veel mensen gaan de Markthal in om rond te lopen en te kijken, maar kopen niets. Het kopen van exotische ingrediënten is hoogdrempelig, omdat je precies moet weten wat je gaat maken. De kernwaarden van de Markthal zijn het verbinden van mensen en culturen en de bezoekers kennis te laten maken met andere smaken. Toch zien mensen af van het daadwerkelijk kopen van producten, omdat ze dan vast zitten aan iets waarvan ze niet weten wat ze er mee kunnen.

## **Hoe gaan wij dit invullen?**

Wij willen een beleving aanbieden in de Markthal. Wij willen de focus van het kopen van producten verleggen naar het kennismaken met producten. Door mensen op een laagdrempelige manier in aanraking te brengen met de diverse culturen in de Markthal, kun je een veel natuurlijkere band creëren tussen de ondernemers en de bezoekers. De bezoeker kan zo met de ondernemer in gesprek gaan over de producten, leren over de achtergrond en hier een echte ervaring aan over houden, en zo een positieve vibe creëren.

### **Ons concept**

Wij willen middels een web-app mensen wegwijs maken in de Markthal. De uitgangspunten zijn het creëren en delen van belevingen. Foto's van populaire platformen worden gesorteerd en samengevoegd om de beleving van anderen over te brengen.

Wij plaatsen Geofences om de kramen heen. Wanneer je bij een kraam staat, ben je in het Geofence en krijg je informatie over de kraam en de producten die er verkocht worden.

Wij gaan met de ondernemers in gesprek om het echte verhaal achter hun producten te ontdekken, zodat wij dit kunnen verwerken.

Waar is die verse zalm gevangen, waar komen die noten vandaan?

We bieden een complete belevenis. Van het opdoen van ideeën, tot het genieten van andermans momenten, tot het proeven van de diverse culturen, het leren over de

producten en tot slot het teruggeven aan de Markthal door jouw eigen belevenis te delen, klaar voor de volgende om helemaal in op te gaan.

Ook kan je zien wat je met de producten van die kraam kan maken. Op basis van de verschillende producten bevelen wij lokale gerechten aan die aansluiten bij de cultuur en keuken van de ondernemer.

### **Het technisch aspect**

Ons concept zal de vorm van een web-app krijgen. Wij willen het gemak van een mobiele website combineren met het gevoel van een native app.

Dit wordt voor zowel mobiel als tablet geoptimaliseerd.

De foto's voor de gerechten worden samengevoegd vanuit de Instagram, Flickr en/of Twitter API.

De aanbeveling voor gerechten komt uit de Yummly API.

De web-app zal in AngularJS worden ontwikkeld. De reden hiervoor is het scheiden van de front- en back-end. Op deze manier is de app schaalbaar naar andere platformen en kan in de toekomst een native app inhaken op dezelfde back-end. Ook kan hiermee een web-app ontwikkeld worden, die dynamisch is en de look en feel heeft van een native app.

De back-end zal als REST API in PHP worden ontwikkeld. Met deze opzet kan een dynamische app gecreëerd worden, die zich hetzelfde gedraagt als een native app, maar vanuit elke browser zonder installatie te gebruiken is.

### **User Stories**

#### MOSCOW

#### **Must have**

Als user wil ik een overzicht van alle marktkramen hebben zodat ik kan zien wat de markthal te bieden heeft.

Als user wil ik kunnen zien wat het menu is van elke marktkraam omdat ik zo kan kijken wat er te koop is.

Als user wil ik een informatie overzicht oftewel achtergrond informatie van elke kraam kunnen zien omdat ik geinteresseerd ben in de context van de kraam.

Als user wil ik kunnen zien welke gerechten/recepten ik kan maken van de producten die ik in de markthal kan kopen zodat ik voor thuis nog kan kooken.

Als user wil ik naar recepten kunnen zoeken door middel van een knop,die relevant zijn met de producten die de kraampjes verkopen omdat ik thuis wil gaan koken.

Als user wil ik een terug knop zodat ik terug kan navigeren naar het beginscherm van de webapp omdat ik mijzelf niet meer op de huidige pagina wil begeven.

Als user wil ik kunnen sharen dat ik naar de markthal ben gegaan of dat ik er iets heb besteed omdat dat bij mijn levensstijl hoort.

### **Should have**

Als user wil ik mijn gekozen recept kunnen saven op mijn telefoon zodat ik dan ook naar huis kan gaan en mijn recept nog kan bekijken.

Als user wil ik bij de recepten pictogrammen zien van de gerechten waar ik naar aan het kijken ben omdat ik zo kan zien hoe mijn gerecht eruit zou moeten zien.

### **Could have**

Als user wil ik een tutorial van de webapp omdat ik niet weet hoe ik met de webapp om moet gaan.

Als user wil ik een filter die ervoor zorgt dat ik een selectie krijg van kraampjes die voldoen aan mijn keuzes omdat ik snel wil kunnen zien waar ik naartoe moet gaan.

Als ik een kraam gekozen heb wil ik kunnen zien waar die is dus door op de "navigeer" knop (de naam van deze knop kan in toekomstige versies verschillen) te drukken kan ik zien waar de kraam is, dit krijg ik te zien door een highlight van de kraam op de map zodat ik met gemak naar de kraam kan lopen.

Als user wil ik goed kunnen zien wat de voorkant en de achterkant is van de markhal zodat ik niet de verkeerde kant op ga lopen omdat ik aan moet nemen dat dit goede weg is. Sterker nog ik moet verzekerd zijn dat ik de goede kant op loop.

Als user wil ik een map kunnen zien van de markthal met alle kraamen erop zodat ik weet hoe ik naar de kraam moet navigeren die ik interessant vind.

### **Would have**

Als user wil ik bij elke kraam waar ik langs loop, op de webapp kunnen zien dat de content verandert naar de kraam waar ik nu langs loop omdat ik niet weet wat ik wil kopen in de markthal. Ook omdat ik de context van de kraam wil opzoeken.

Als user wil ik een account omdat ik vaak naar de markthal ga en gebruik maak van de recepten functionaliteit.

Als user met een account wil ik mijn settings van mijn account aan kunnen passen.

### **Sitemap**

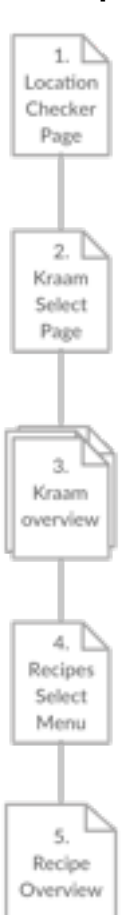

Dit is de volledige sitemap van de Markthal webapp. De webapp heeft een step-wise flow.

## **Wire Frames / Content Area's Mobile**

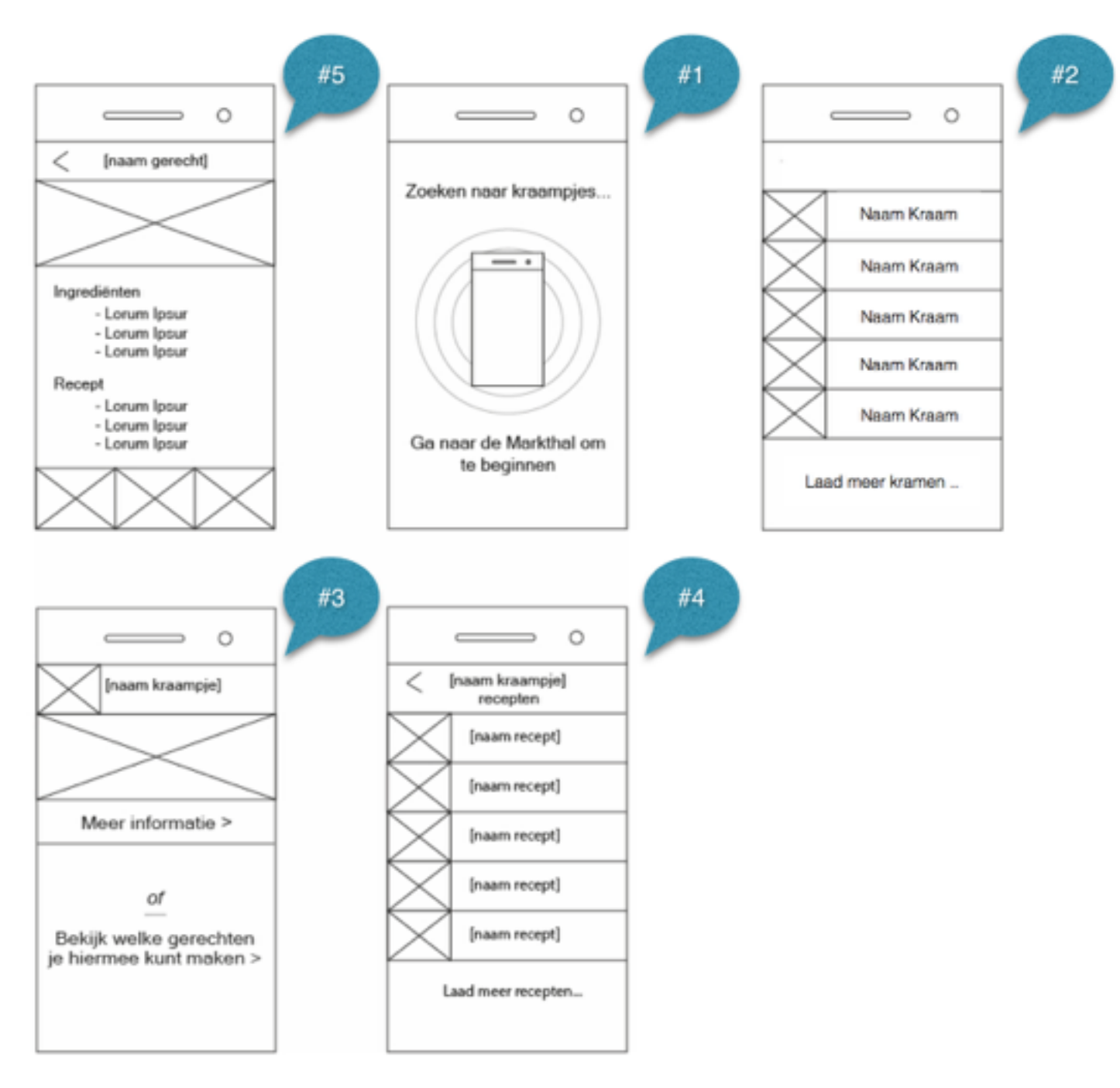

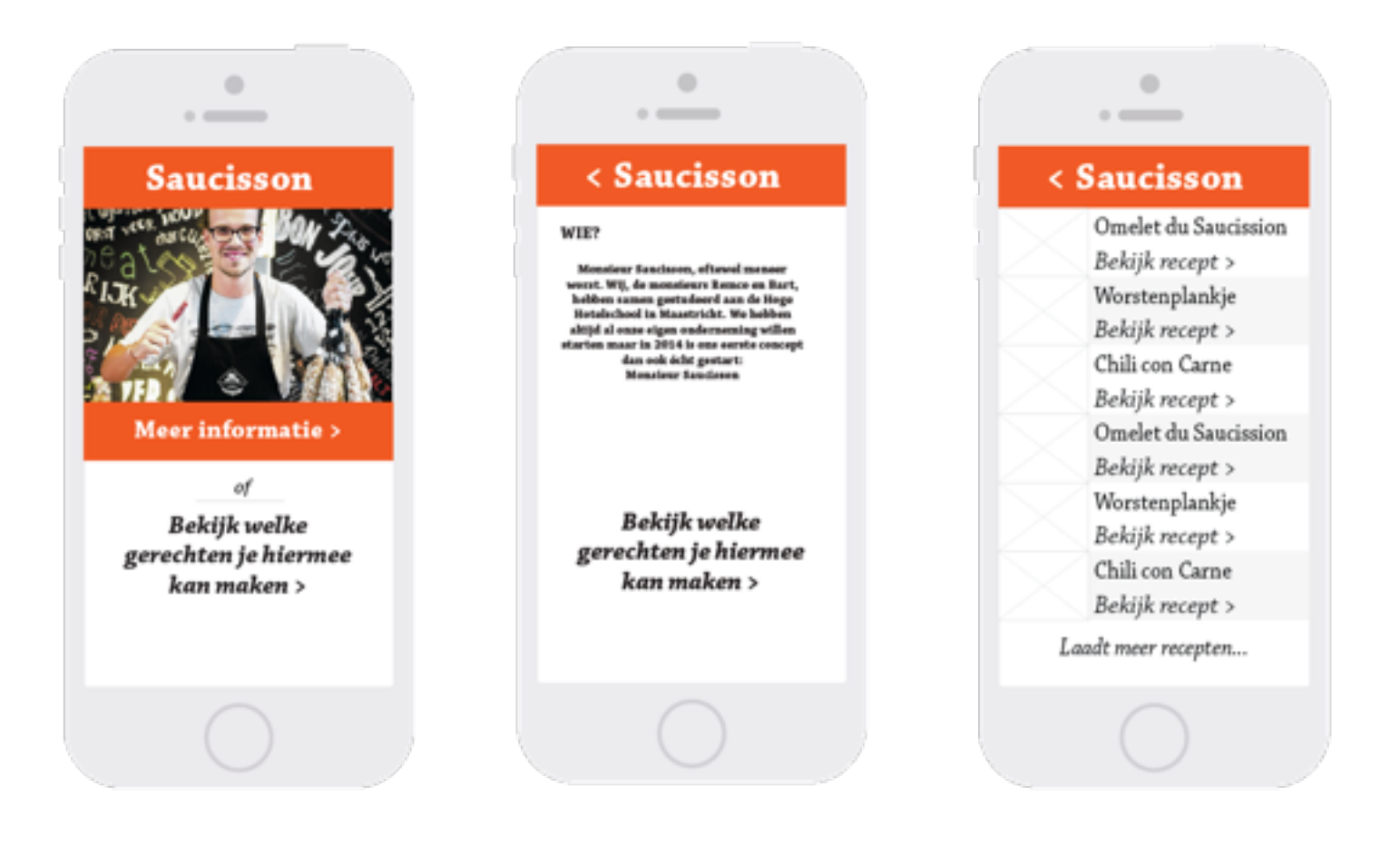

## **Notities Mobile Wire Frames / Content Area's**

1)

Beginscherm met sonar, app wacht totdat de gebruiker een geofence betreed. De sonar straalt elke seconde een kring uit, deze gaat naar buiten en vergroot en vervaagd dan uiteindelijk.

2)

Startscherm van een kraam. Deze opent automatisch wanneer het betreffende geofence wordt betreden. De afbeelding linksboven is het logo van de kraam. In de balk komt de naam van de kraam. De grote afbeelding daaronder is een overzichtsfoto van de kraam. De 'meer informatie' balk is een link naar scherm 3. De tekst 'Bekijk welke gerechten je hiermee kunt maken' is een link naar scherm 4.

3)

Dit is de detailpagina van de kraam. De pijl linksboven is een link naar het startscherm van de kraam. Daarnaast staat de naam van de kraam. Het vierkante vlak daaronder is bedoeld voor informatie over de kraam en de producten. De afbeelding daarnaast is een portretfoto van de ondernemer. De tekst 'Bekijk welke gerechten je hiermee kunt maken' is een link naar scherm 5. De drie afbeeldingen onderin zijn dynamische foto's van de kraam, aangeleverd door API's.

4)

Overzichtspagina van verschillende gerechten. De pijl linksboven wijst terug naar de detailpagina van de kraam. Daarnaast staat de naam van de kraam. Daaronder komt een dynamische lijst met beschikbare gerechten o.b.v. de producten van de kraam, aangeleverd uit API's. Per item komt links een foto en rechts de naam van het gerecht. Het gehele item is een link naar de detailpagina van het gerecht. Door onderin op 'laad meer recepten' te klikken, of door de lijst omhoog te vegen, worden er dynamisch meer recepten opgehaald.

5)

Detailpagina van het gerecht. De pijl linksboven wijst terug naar de overzichtspagina van de gerechten. Daarnaast komt de naam van het gerecht. De grote afbeelding daaronder is een overzichtsfoto van het gerecht zoals het wordt geserveerd. Daaronder komt een ingrediëntenlijst en het recept te staan. Houdt voldoende marge met de randen van het scherm aan, om het prettig leesbaar te houden. De drie afbeeldingen onderaan zijn dynamische foto's van het gerecht, aangeleverd door API's.

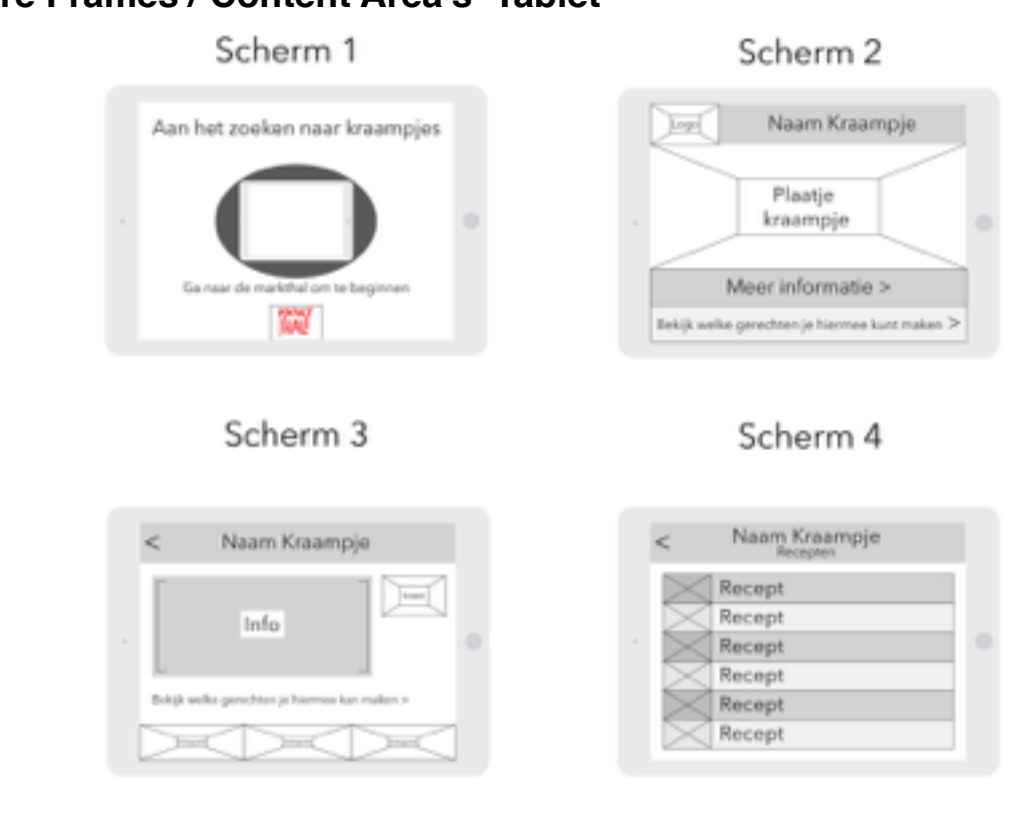

## **Wire Frames / Content Area's Tablet**

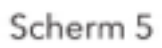

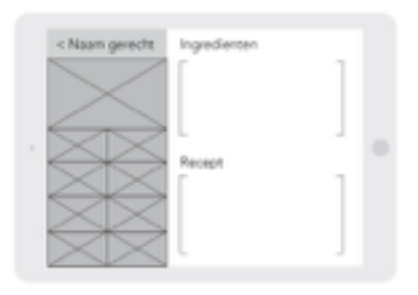

## **Notities Tablet Wire Frames / Content Area's**

### Scherm 1

Dit scherm is het scherm dat je te zien krijgt al je de applicatie opent. Boven in staat de tekst: "Aan het zoeken naar kraampjes", Dat houd in dat je je nog niet binnen een geofence van een kraampje bevindt. In het midden staat een afbeelding van jouw tablet met daaromheen een pulse animatie dat moet laten zien dat de applicatie aan het zoeken is naar zo'n geofence. Onder deze animatie staat de tekst: "Ga naar de Markthal om te beginnen", dit houd in dat je echt naar de markthal toe moet gaan om deze applicatie te gebruiken. Hieronder is het logo van de Markthal te zien omdat het duidelijk een applicatie voor de Markthal is.

### Scherm 2

Als je uiteindelijk een geofence van een kraampje binnen loop is dit het scherm dat je te zien krijgt. Boven in is een balk waarin in het midden de naam van het kraampje staat. Links in de balk is het logo te zien van het kraampje waar je bij staat. Onder de balk staat een grote foto van het kraampje zodat je weet dat je bij het goede kraampje staat. Daar weer onder staan twee balken. Als je op de bovenste klikt ga je naar het derde scherm waar meer informatie over de kraam te zien is. Klik je op de onderste dan ga je naar scherm vier waarin de recepten staan die je kan maken met de producten uit deze kraam.

### Scherm 3

Op dit scherm kom je via de knop: "Meer informatie" op scherm twee. Wederom heb je op dit scherm bovenin een balk waarin de naam van het kraampje staat en ook een terugknop waarmee je weer terug gaat naar scherm twee. Onder die balk staat links een stuk tekst waarin meer informatie over de kraam te vinden is. Daarnaast staat de afbeelding van de kraam. Onder het stuk tekst staat een knop met de tekst: "Bekijk welke gerechten je hiermee kunt maken" deze knop brengt je naar scherm vier. Helemaal onderin het scherm staan afbeeldingen van de kraam die anderen op Instagram hebben geplaatst.

### Scherm 4

Op dit scherm kom je door op scherm twee of drie op de knop te drukken waar de tekst: "Bekijk welke gerechten je hiermee kunt maken" op staat. Ook op dit scherm staat bovenin een balk met de naam van de kraam en een terugknop aan de linkerkant. Onder de naam staat: "Recepten" om aan te geven dat het hier gaat om de recepten die bij de producten van deze kraam horen. Onder de balk staat een lijst met recepten. Hierin is in het midden de naam van het recept gegeven, en aan de linkerkant staat een plaatje van hoe het recept eruit ziet.

### Scherm 5

Dit is het scherm waar je op komt door op een recept te klikken op scherm vier. Het scherm bestaat uit twee delen. Links is het deel waar bovenin een balk staat met daarin de naam van het recept en een terugknop. Daaronder is een grote afbeelding van het recept te zien. Daar weer onder staan allemaal kleine afbeeldingen van Instagram die anderen over het gerecht hebben gepost. Het rechterdeel is voorzien van alle informatie over het recept. Bovenin staat een deel met de ingrediënten die je ervoor nodig hebt. Daaronder staat een deel met het recept zelf. Hierin kan je lezen hoe je het gerecht moet maken.

### **Style Guide**

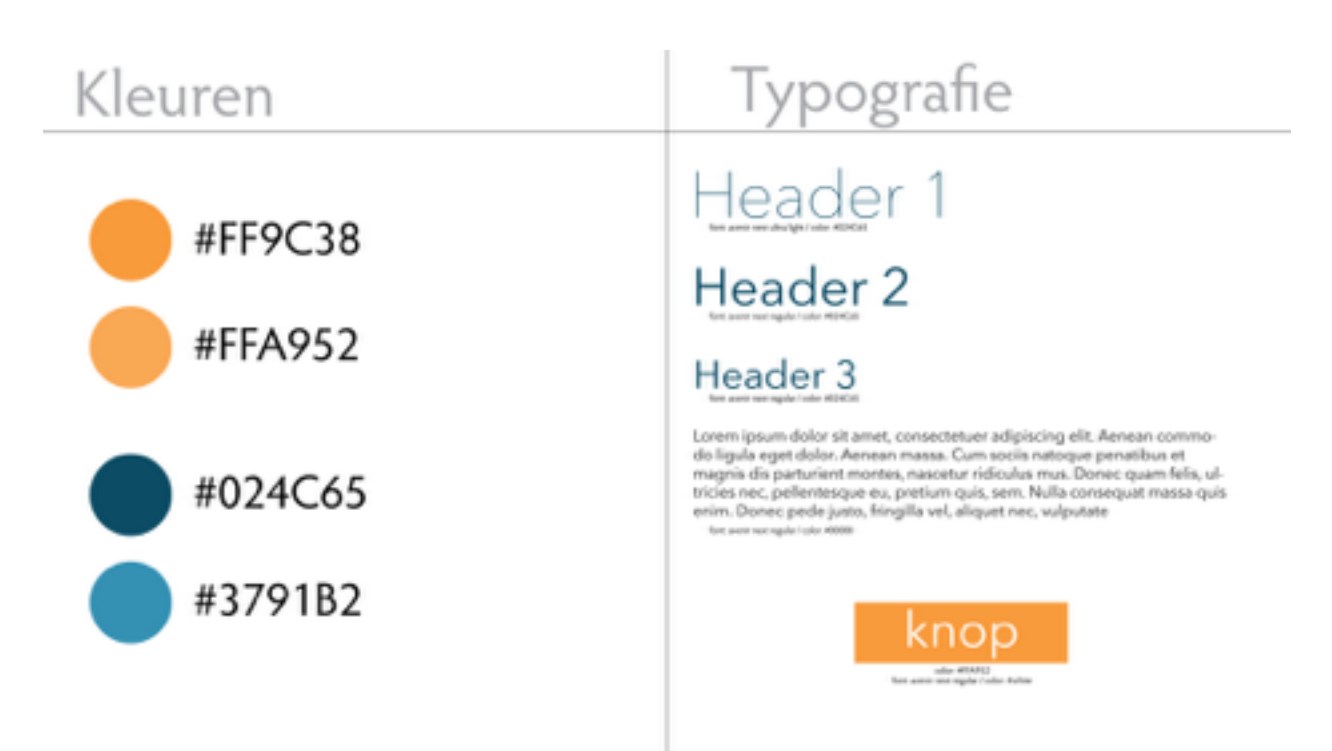

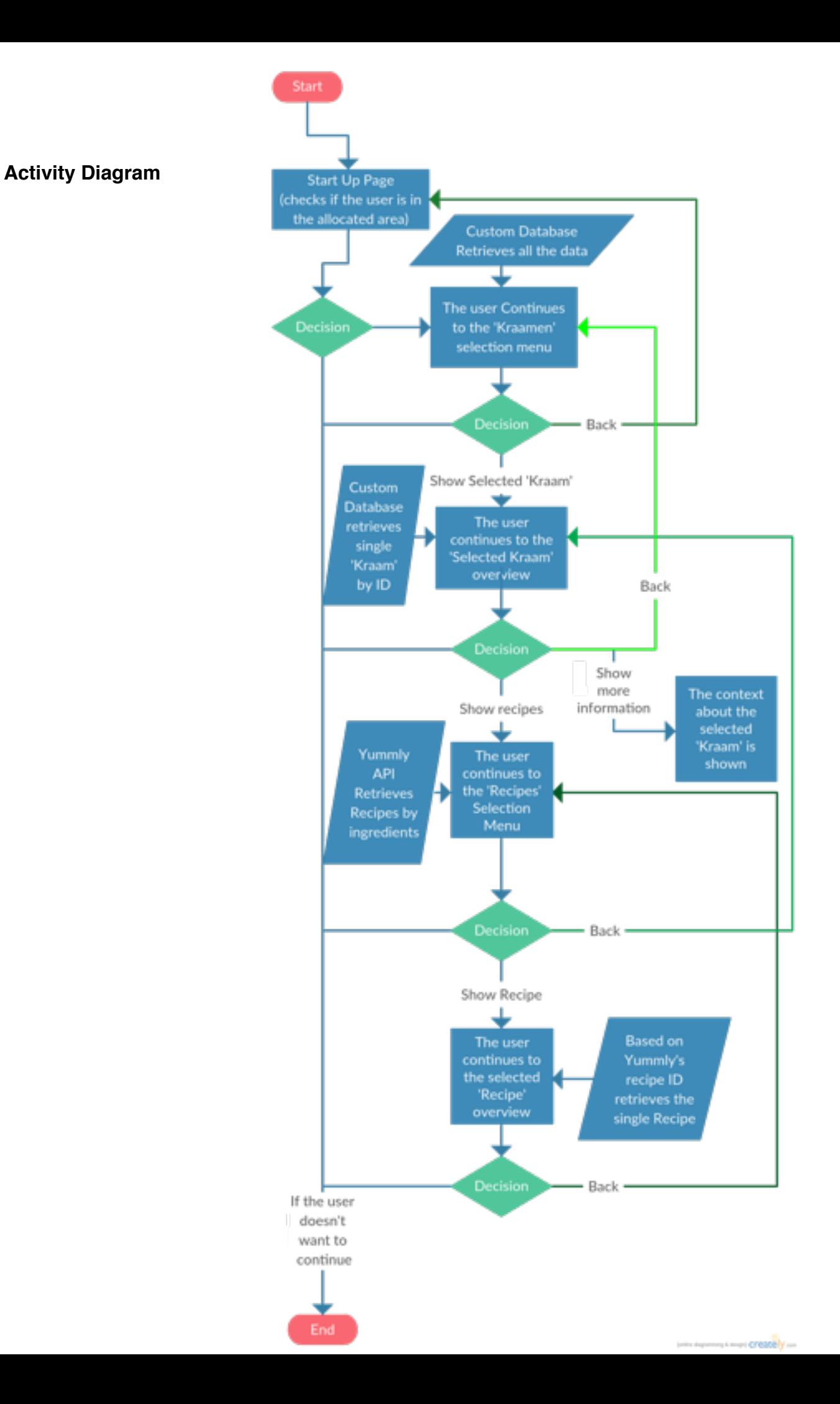